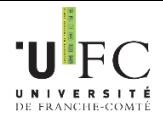

# **Activer son compte sésame de l'UFC**

L'Université de Franche-Comté met à votre disposition un ensemble de ressources numériques et de services informatiques, nécessitant au préalable une authentification. Le compte (identifiant, mot de passe) permettant de vous authentifier pour accéder à ces ressources s'appelle le compte **SESAME**.

## **L'activation du compte SESAME** permet :

- L'ouverture de l'accès à l'Espace Numérique de Travail : l'**ENT**
- La mise en place de votre boite courriel étudiant ainsi que la création de votre adresse de messagerie **prenom.nom@edu.univ-fcomte.fr.** (à utiliser dans toute correspondance en lien avec l'université). [Même](mailto:prenom.nom@edu.univ-fcomte.fr.%20Même) si vous avez une adresse personnelle, vous devez régulièrement consulter votre messagerie étudiante, car vos enseignants et différents services (bibliothèques, scolarité…) sont amenés à vous contacter par cet intermédiaire. Vous pouvez également activer une redirection de votre adresse étudiante vers votre adresse personnelle.
- L'accès aux différents autres services numériques authentifiés de l'université : Wifi, ordinateurs des salles de cours et libre-service, …

### **L'activation du compte SESAME est obligatoire et vous devez le faire le plus rapidement possible.**

# **Quand ?**

Dès le lendemain de votre inscription administrative (paiement compris), vous serez reconnu comme étudiant à l'UFR Sciences et Techniques (vous serez enregistré dans l'annuaire de l'Université) et vous pourrez activer votre compte SESAME.

# **Où ?**

Depuis votre ordinateur personnel ou dans les salles multimédias de l'UFR Sciences et Techniques

# **Comment ?**

 **Muni de votre N° INE** (indiqué sur votre certificat de scolarité), allez sur le site de l'université [http://www.univ-fcomte.fr](http://www.univ-fcomte.fr/) , puis cliquez sur le l'onglet ENT

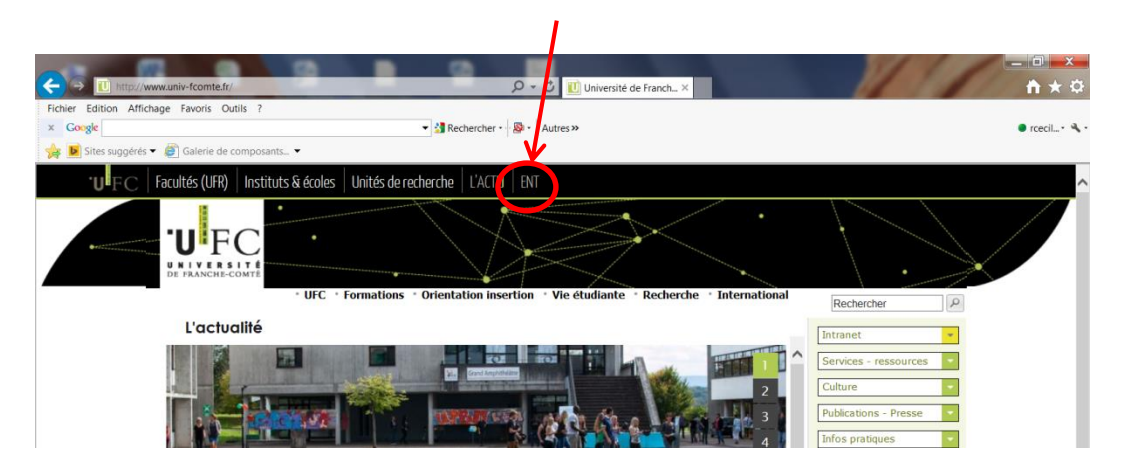

 $\Rightarrow$  Dans la rubrique "Activer", cliquez sur "Etudiant"

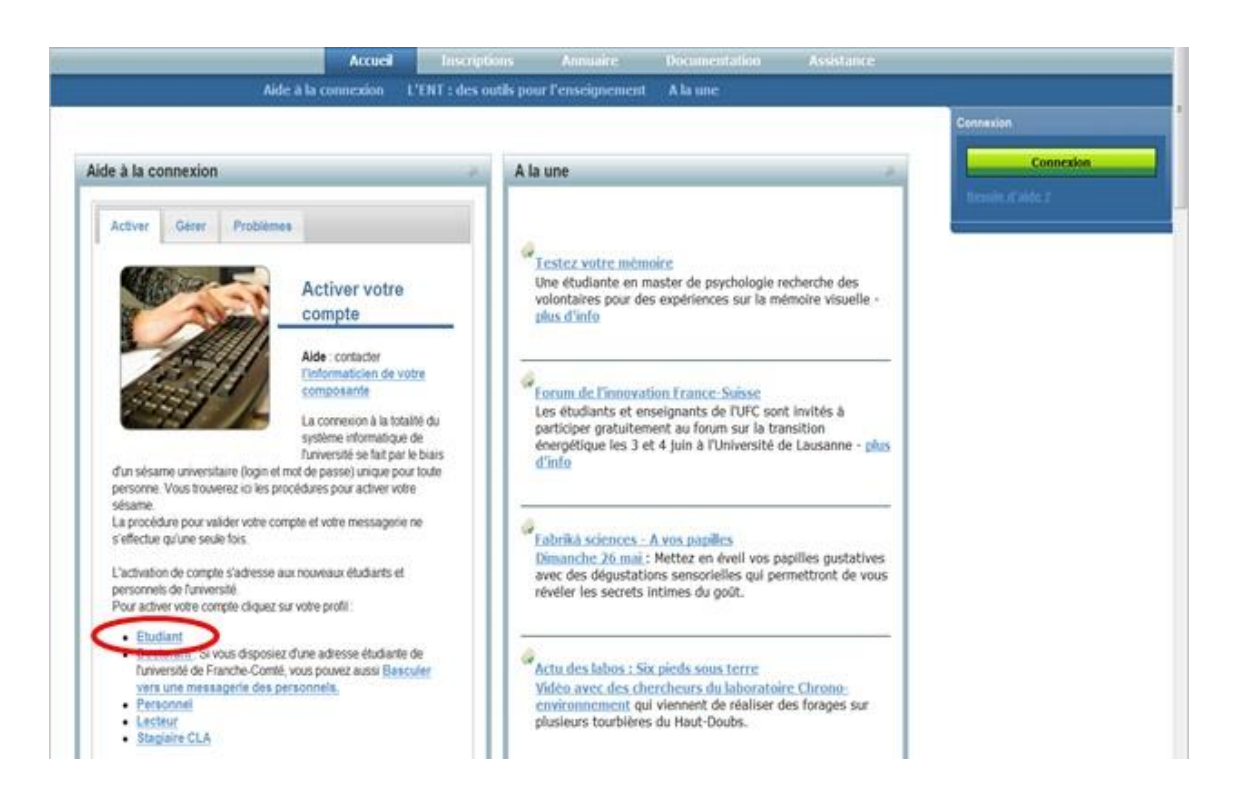

 $\Rightarrow$  Remplissez les champs suivants :

### **Activation du compte SESAME**

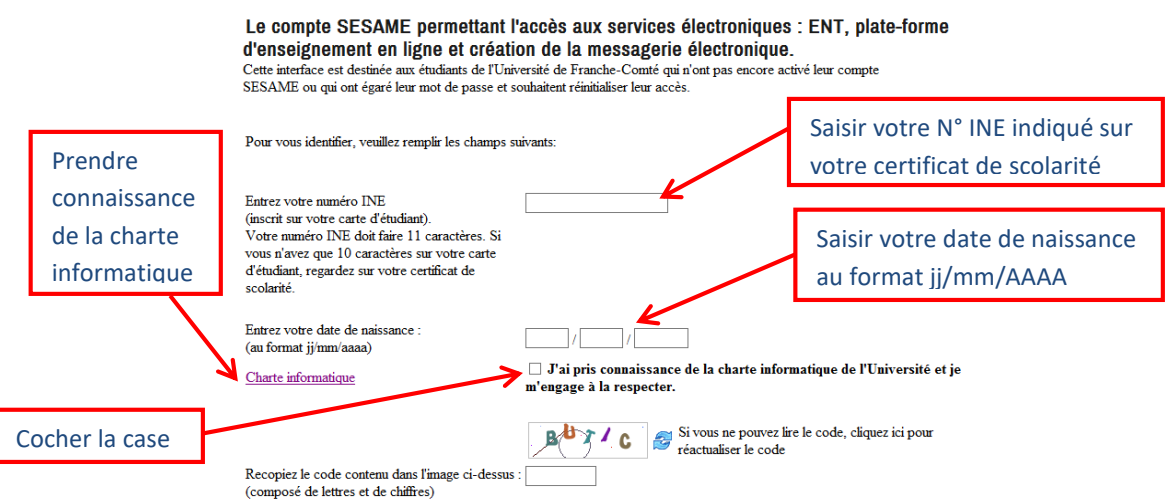

L'accès au réseau informatique de l'université et l'utilisation des services numériques à disposition vous engage à prendre connaissance de la **charte informatique** du réseau informatique de l'université de Franche comté.

Cette charte a pour objet de définir les règles d'utilisation des moyens informatiques au sein de l'université de Franche Comté. Le document peut être consulté et téléchargé en cliquant sur le lien indiqué ci-dessus.

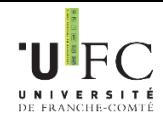

Le mot de passe que vous allez

choisir doit répondre à toutes

ces contraintes

#### $\Rightarrow$  Choisissez votre mot de passe et la réponse aux questions secrètes :

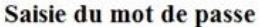

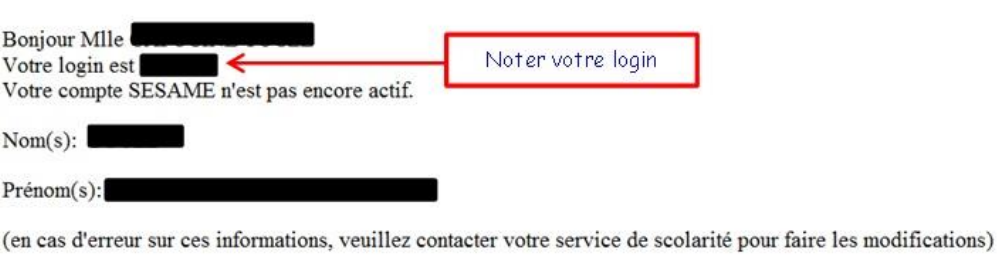

Pour activer votre compte SESAME, vous devez saisir un mot de passe.

Celui-ci doit impérativement respecter les contraintes de sécurité suivantes:

- 8 caractères
- Au moins un caractère spécial !#\$%&()\*+-./:;<=>?@[\]\_{|}
- Au moins 2 chiffres (mais pas que des chiffres)
- · Ne pas retrouver une partie du nom, du prénom ni de la date de naissance
- Au moins une lettre

Par exemple: a8t5bg3\*

Afin de sécuriser les futures réinitialisations de votre mot de passe, vous devez choisir deux questions secrètes et y répondre. La prochaine fois que vous voudrez changer votre mot de passe, nous vous demanderons les réponses □ ces questions secrètes. Choisissez des questions et des réponses qui ne peuvent être découvertes ni par un tiers inconnu ni par quelqu'un de votre entourage.

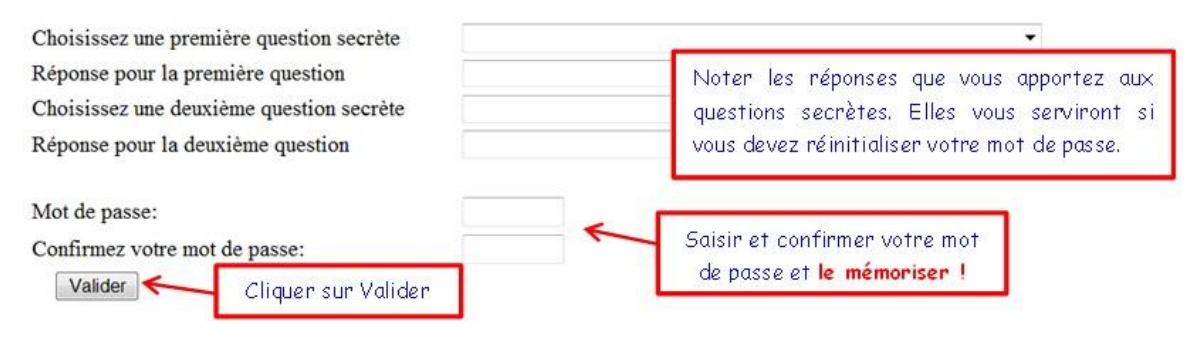

**Votre compte sésame est activé. N'oubliez pas votre login et votre mot de passe ! Ne communiquez jamais vos identifiants, votre accès est personnel et confidentiel.**

Votre boîte aux lettres est opérationnelle.

Votre login est une série de 8 caractères maximum :

- Il n'est pas modifiable et vous suivra pendant votre présence à l'UFC.
- Il vous est attribué d'office.
- Il est constitué :
	- o de l'initial de votre prénom
	- o de tout ou partie de votre nom de famille
	- o d'un éventuel numéro en cas d'homonymie

#### Exemples :

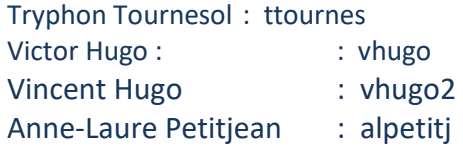

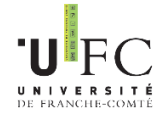

Que faire si **vous avez oublié vos identifiants de connexion** ?

### **Pour retrouver votre login :**

- Allez sur l'ENT sans vous authentifier (adresse : [http://ent.univ-fcomte.fr\)](http://ent.univ-fcomte.fr/)
- Cliquez sur l'onglet Problèmes
- Cliquez sur le lien Pour retrouver votre login
- **Pour changer votre mot de passe :**
	- a) Vous **connaissez votre mot de passe** et vous souhaitez le changer
	- Allez sur l'ENT sans vous authentifier (adresse : [http://ent.univ-fcomte.fr\)](http://ent.univ-fcomte.fr/)
	- Cliquez sur l'onglet Gérer
	- Cliquez sur le lien Etudiant
	- Saisissez votre login et mot passe du compte sésame
	- Choisissez "MODIFIER MON MOT DE PASSE"
	- b) Vous **avez oublié votre mot de passe** et vous voulez le changer :
	- $\Rightarrow$  Vous connaissez les réponses aux questions secrètes choisies lors de l'activation du compte sésame.
		- Aller sur l'ENT sans vous authentifier (adresse : [http://ent.univ-fcomte.fr\)](http://ent.univ-fcomte.fr/)
		- Cliquez sur l'onglet Activer
		- Cliquez sur le lien Etudiant
		- Suivez la même procédure que lors de l'activation du compte sésame, en répondant en plus aux questions secrètes.
	- $\Rightarrow$  Vous ne vous rappelez plus des réponses aux questions secrètes choisies lors de l'activation du compte sésame.

Vous pouvez demander la réinitialisation de votre mot de passe auprès du service informatique de l'UFR ST, mais vous devez vous présenter en personne, muni de votre carte d'étudiant ou d'une pièce d'identité. Pour vous adresser au *service informatique de l'UFR ST*, vous pouvez vous rendre soit en propédeutique, soit en métrologie :

- *En Métrologie : Bureau 015B (à côté de l'accueil)*
- *En Propédeutique : Bureau 104K (près des salles multimédia)*

Les identifiants (login + mot de passe) de votre compte SESAME sont **strictement personnels et confidentiels**. Vous ne devez jamais donner vos identifiants même à un camarade.

Si une personne prétendant être un administrateur vous demande votre mot de passe, il s'agit d'une tentative d'escroquerie. Un administrateur ne vous demandera JAMAIS votre mot de passe. S'il s'agit d'une demande par mail, renvoyez là immédiatement à l'adresse : [abuse@univ-fcomte.fr](mailto:abuse@univ-fcomte.fr)